# 3 АНАЛІЗ СИСТЕМ УПРАВЛІННЯ 3.1 Якість систем управління

Оскільки системи управління об'єктивно є динамічними, їх якість **З АНАЛІЗ СИСТЕМ УПРАВЛІННЯ**<br>3.1 Якість систем управління<br><sub>ільки</sub> системи управління об'єктивно є динамічними, їх якість<br>зазвичай оцінюється поведінкою як в перехідному, так і в<br>сталому режимах. Перехідна характеристика – **3 АНАЛІЗ СИСТЕМ УПРАВЛІННЯ**<br>3.1 **Якість систем управління**<br>ильки системи управління об'єктивно є динамічними, їх якість<br>зазвичай оцінюється поведінкою як в перехідному, так і в<br>сталому режимах. Перехідна характеристика – **3 АНАЛІЗ СИСТЕМ УПРАВЛІННЯ**<br> **3.1 Якість систем управління**<br>
Оскільки системи управління об'єктивно є динамічними, їх якість<br>
зазвичай оцінюється поведінкою як в перехідному, так і в<br>
сталому режимах. Перехідна характери яка спостерігається через великий проміжок часу з моменту подачі вхідного сигналу. **3.1 Якість систем управління**<br>cкільки системи управління об'єктивно є динамічними, їх якість<br>зазвичай оцінюється поведінкою як в перехідному, так і в<br>сталому режимах. Перехідна характеристика – це реакція<br>истеми, що зат талому режимах. Перехідна характеристика — це реакція<br>кми, що затухає з часом. Сталий режим — це реакція системи,<br>а спостерігається через великий проміжок часу з моменту<br>годачі вхідного сигналу.<br>сть можна оцінити за реакц

сигнал. Але, оскільки зазвичай заздалегідь невідомо, яким в реальних умовах буде цей сигнал, при аналізі якості вибираєтся деякий тестовий вхідний сигнал.

ступінчастий, лінійний і параболічний сигнали. Лінійний сигнал є яка спостерігається через великий проміжок часу з моменту<br>подачі вхідного сигналу.<br>Якість можна оцінити за реакцією системи на певний вхідний<br>сигнал. Але, оскільки зазвичай заздалегідь невідомо, яким в<br>еальних умовах буде лінійного.

#### Типові тестові вхідні сигнали

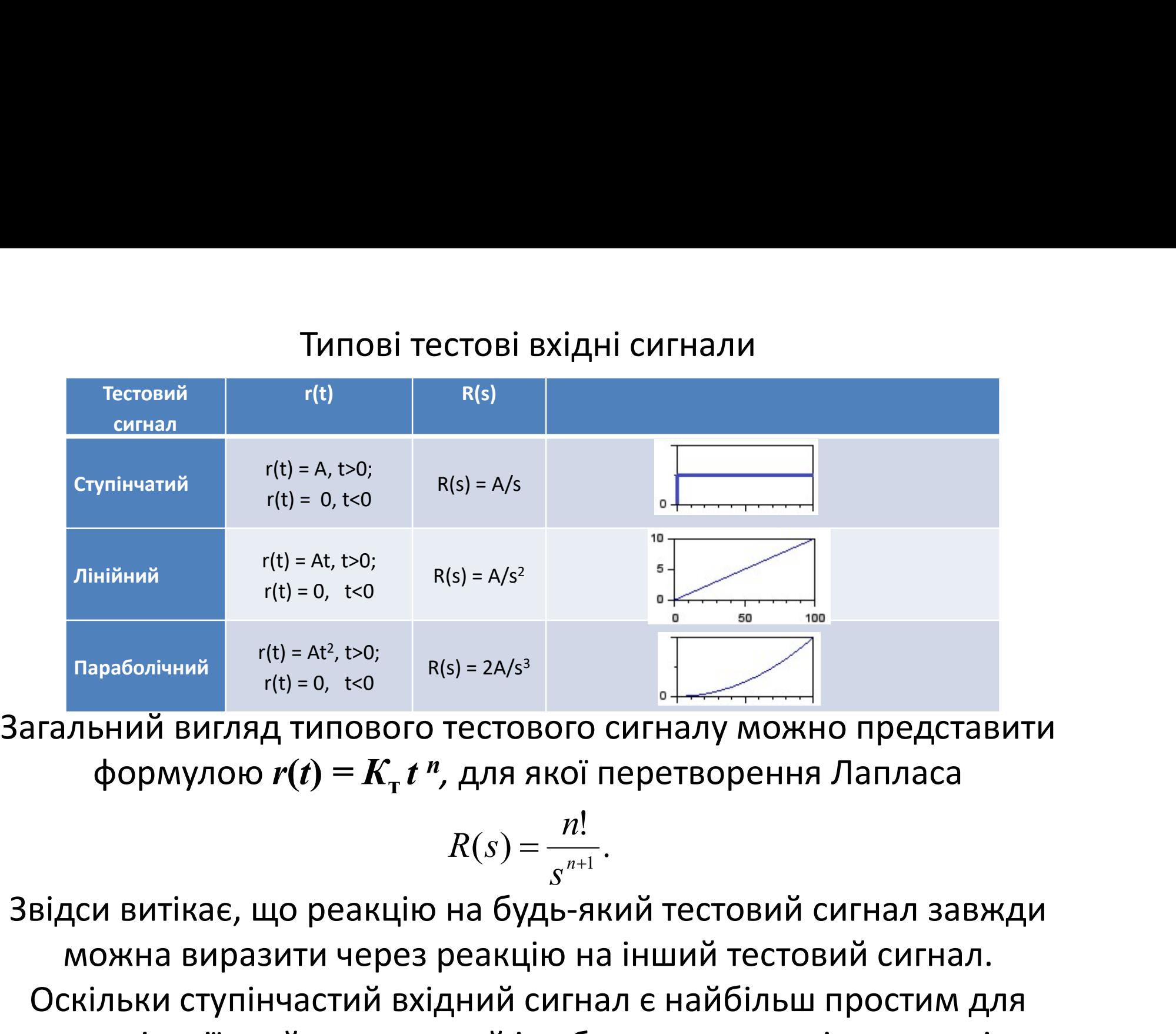

формулою  $r(t) = K<sub>r</sub> t<sup>n</sup>$ , для якої перетворення Лапласа

$$
R(s) = \frac{n!}{s^{n+1}}.
$$

льний вигляд типового тестового сигналу можно представити<br>
формулою  $r(t) = K_t t^n$ , для якої перетворення Лапласа<br>
дормулою  $r(t) = K_t t^n$ , для якої перетворення Лапласа<br>
дси витікає, що реакцію на будь-який тестовий сигнал завж **Параболічний**  $r(t) = AR, t>0;$ <br>  $r(t) = 0, t<0$ <br> **ЕТАЛЬНИЙ ВИГЛЯД ТИПОВОГО Т**ЕСТОВОГО СИГНАЛУ МОЖНО ПРЕДСТАВИТИ<br>  $\Phi$ ОРМУЛОЮ  $\mathbf{r}(t) = \mathbf{K}_r t^n$ , для якої перетворення Лапласа<br>  $R(s) = \frac{n!}{s^{n+1}}.$ <br>
Відси витікає, що реакцію на реалізації, то його зазвичай і вибирають для оцінки якості системи.

Типові показники якості звичайно визначаються за видом<br>реакції на ступінчасту вхідну дію.<br>yn f реакції на ступінчасту вхідну дію.

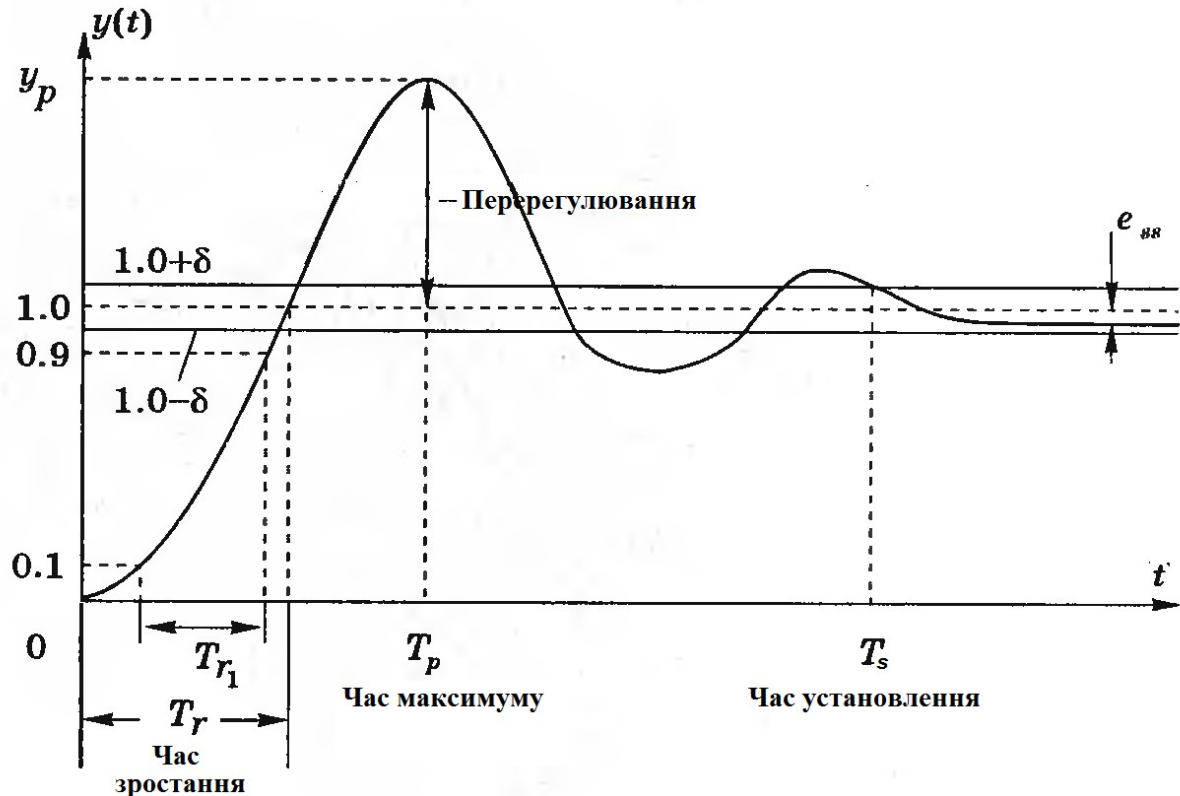

Швидкодія системи безпосередньо пов'язана з часом зростання  $T_r$ і часом максимуму (піку) перехідної характеристики  $T_p.$  Для недодемпфованных систем, перехідна характеристика яких має перерегулювання, час зростання визначається як час зміни реакції від 0 до 100 % заданого значення вихідний змінної.

Якщо система передемпфована, то перерегулювання відсутнє, час максимуму сенсу не має, а як час зростання  $T_{r1}$  розглядається інтервал, протягом якого перехідна характеристика змінюється від 10 % до 90 % від її значення.

Те, наскільки добре реакція системи відповідає ступінчастому вхідному сигналу, оцінюється по відносному перерегулюванню і часу встановлення  $T_{\scriptscriptstyle S}$ . При одиничній ступінчастій дії відносне перерегулювання (ВП) визначається як 10 % до 90 % від її значення.<br>
Те, наскільки добре реакція системи відповідає ступінчастому<br>
вхідному сигналу, оцінюється по відносному перерегулюванню і<br>
часу встановлення  $T_s$ . При одиничній ступінчастій дії відносне<br>

$$
B\Pi = \frac{y_p - y_{\kappa.3.}}{y_{\kappa.3.}} \cdot 100,
$$

кінцеве значення.

Час встановлення  $T_s$  визначається моментом, після якого перехідна характеристика залишається повністю усередині зони, перерегулювання (ВП) визначається як $BI = \frac{y_p - y_{\kappa x}}{y_{\kappa x}} \cdot 100,$ <br>iікове значення перехідної характеристики, а  $y_{\kappa x} = \overline{\mathbf{u}}$ <br>начення.<br>встановлення  $T_s$  визначається моментом, після якого<br>на характеристика залиша Реакцію системи на ступінчасту дію можна охарактеризувати

:тупінчасту дію можна охарактеризувати<br>трьома чинниками:<br>начається часом наростання  $T_{\mathsf{r}}$  і часом а) швидкодією, яка визначається часом наростання  $T_{\mathsf{r}}$  і часом максимуму  $T_p$ ; ;

б) сталою помилкою е;

в) близькістю до оптимального виду, яка визначається перерегулюванням ВП і часом встановлення  $T_s$ . .

За своєю суттю ці чинники є такими, що суперечать один одному, що примушує шукати певний компроміс.

Швидкість реакції системи на ступінчасту дію можна також оцінювати часом її нарастания від 10 % до 90 % величини сходинки. У такому визначенні оцінюється час наростання  $\mathit{T}_{r1}.$  Одним з видів оцінки якості служить інтеграл від квадрата<br>помилки (ІКП), який визначається як<br>IKII =  $\int_{a}^{T} e^{2}(t)dt$ . помилки (ІКП), який визначається як

IK $\Pi = \int_0^t e^2(t) dt$ .  $=\int_0^T e^2(t)dt$ 

Верхня межа інтегрування  $T$  вибирається досить довільно, так, щоб інтеграл прагнув до кінцевого значення. Зазвичай зручно вибирати  $T$  рівним часу встановлення  $T_{s}$ .

. Іншим часто використовуваним видом оцінки якості є інтеграл від модуля помилки (ІМП):

$$
IM\Pi = \int_0^T \left| e(t) \right| dt.
$$

Цей показник зокрема зручно використовувати при імітаційному моделюванні систем на комп'ютері.

Щоб зменшити вклад великої початкової помилки і врахувати помилку, що з'являється надалі, використовується оцінка:

$$
I3M\Pi = \int_0^T t \cdot \left| e(t) \right| dt.
$$

### Вона визначається як інтеграл від зваженого модуля помилки (ІЗМП).

Подібним показником є інтеграл від зваженого квадрата помилки (ІЗКП):

$$
ISKT = \int_0^T te^2(t)dt
$$

Система управління вважається оптимальною, якщо її параметри вибрані таким чином, що оцінка якості набуває екстремального значення. Щоб оцінка якості мала реальний сенс, вона має бути 10дібним показником є інтеграл від **зваженого квадрата**<br>помилки (13КП):<br>I3КП =  $\int_0^T te^2(t)dt$ <br>ема управління вважається оптимальною, якщо її параметри<br>рані таким чином, що оцінка якості набуває екстремального<br>ення. Щоб о Подібним показником є інтеграл від **зваженого квадрата**<br>помилки (I3KП):<br> $13\text{K}\Pi = \int_0^r te^2(t)dt$ <br>Система управління вважається оптимальною, якщо її параметри<br>вибрані таким чином, що оцінка якості набуває екстремального<br>зн значення.

У загальному випадку інтеграл, що оцінює якість системи, має

вигляд:  

$$
\alpha \leftrightarrow \alpha \leftrightarrow \beta
$$

 $T$ 

$$
I=\int_0^{\infty}f[e(t),r(t),y(t),t]dt,
$$

де  $f$  є функція помилки, вхідного і вихідного сигналів, а також часу.

Використовуючи різні комбінації змінних системи і часу, можна отримати багато різних оцінок якості.

Аналіз якості систем управління може бути виконаний за Використовуючи різні комбінації змінних системи і часу, можна<br>отримати багато різних оцінок якості.<br>Допомогою МАТLАВ. Використовуючи функцію **step** ми можемо<br>побудувати графіки перехідної функції як реакції системи на<br>сту побудувати графіки перехідної функції як реакції системи на ступінчастий вхідний сигнал.

Якщо просто задати команду step(sуs), MATLAB побудує графік перехідної функції для LTI-моделі, що має дескриптор sys. Ця модель може бути безперервною і дискретною, одновимірною і багатовимірною. Для багатовимірної моделі будується набір перехідних функцій по кожному каналу входу-виходу. Тривалість моделювання визначається автоматично так, щоб відобразити основні особливості перехідних процесів.

Команда step(sуs, t) дозволяє явно вказати тривалість моделювання або у вигляді моменту закінчення t = Тfinal в секундах, або у вигляді вектора t = 0:dt:Тfinal. Для дискретних моделей значення dt повинне відповідати періоду дискретності; для неперервних моделей значення dt має бути досить малим, щоб врахувати найбільш швидкі зміни перехідного процесу.

Команди step(sysl,sys2,...,sysN), step(sysl,sys2,..., sysN,t) дозволяють на одному графіку побудувати перехідні функції для декількох LTI-моделей sysl, sys2, ., sysN. Усі моделі повинні мати однакове число входів і виходів.

Функції  $[y,t,x]$  = step(sys)  $\text{ra}[y,t,x]$  = step(sys,t) не будують графіків, а обчислюють перехідні функції для вектора виходів у. Також формуються вектор моментів часу <sup>t</sup> та значення змінних стану х. Графік при цьому може бути побудований за допомогою функції plot(t,y).

Тепер ми розглянемо ще один важливий тестовий сигнал імпульс. Реакція на імпульсний сигнал називається ваговою функцією системи і є похідною за часом від її реакції на ступінчастий сигнал. Ми обчислюватимемо цю реакцію з допомогою функції impulse за схемою:

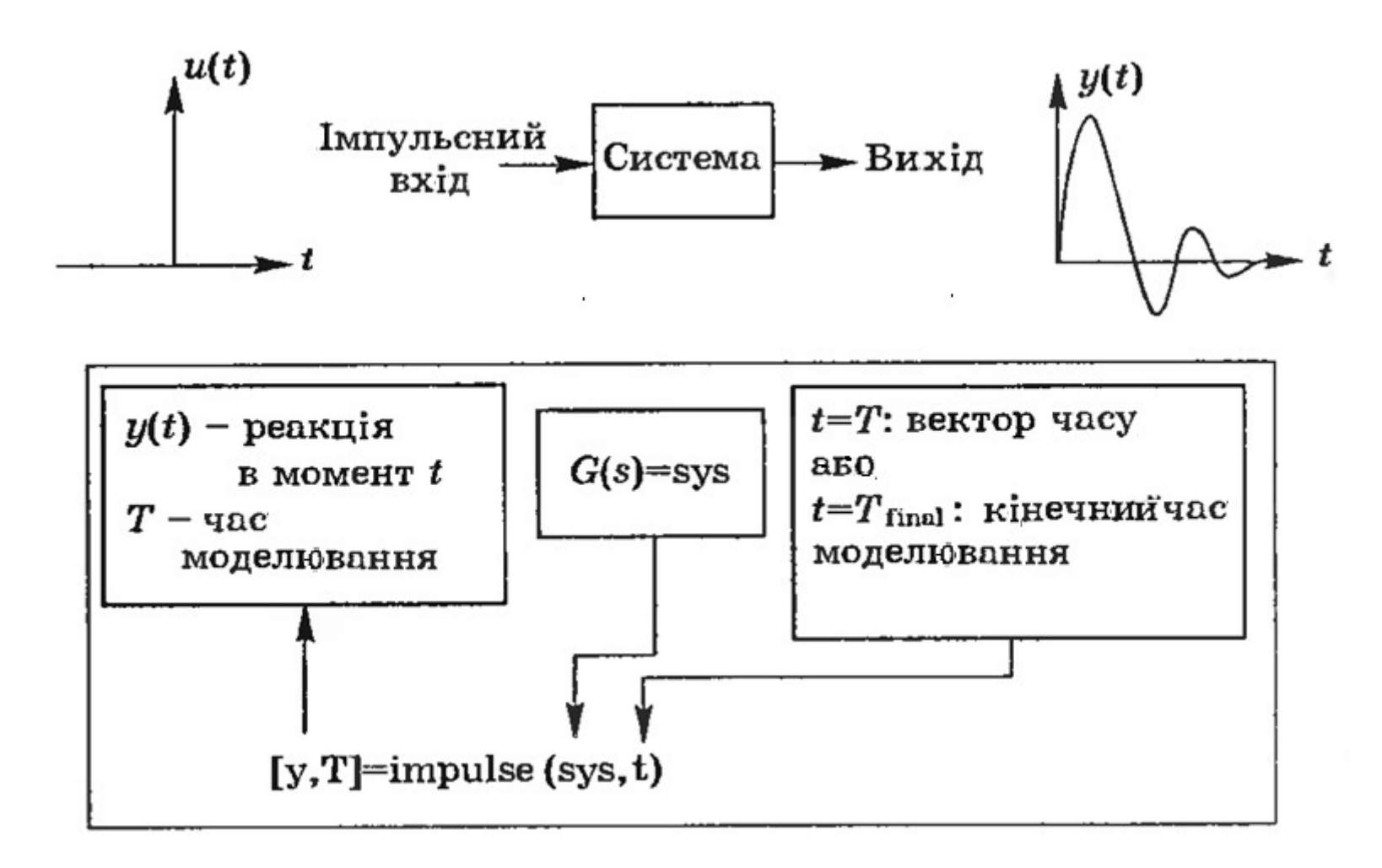

Часто виникає необхідність визначення реакції системи на довільний вхідний сигнал відомого виду. У цих випадках використовується функція lsim.

Команда lsim(sys, u, t) будує графіки процесів для LTI -модели sys при вхідних діях, заданих векторами t, u. Вектор  $t = 0$ :dt:Tfinal задає інтервал моделювання. Матриця вхідних сигналів u повинна мати число рядків, рівне довжині інтервалу моделювання length(t), і число стовпців, рівне числу входів. Кожен рядок u(i,:) задає значення вхідного сигналу у момент часу  $t(i)$ . Модель sys може бути неперервною і дискретною, одновимірною і багатовимірною. У дискретній моделі вектор u завжди відповідає вектору t і тому останній може бути опущений або замінений порожнім масивом. У неперервної моделі інтервал між вибірками dt використовується як період дискретності при перетворенні неперервної моделі в дискретну. Автоматична зміна цього параметра виконується в тих випадках, коли значення dt занадто велике і може викликати приховані коливання.

Команда **lsim(sys,u,t,x0)** дозволяє врахувати початкові умови х0 ианда **lsim(sys,u,t,x0)** дозволяє врахувати початкові умови<br>для змінних стану x і може бути застосована тільки для ss-<br>иоделей.<br>инкції **[y,t,x]=lsim(sys,u,t), [y,t,x]=lsim(sys,u,t,x0)** обчислюю моделей.

Функції [y,t,x]=Isim(sys,u,t), [y,t,x]=lsim(sys,u,t,x0) обчислюють процеси для вектора виходів у, вектор моментів часу t, значення змінних стану х. Графіки при цьому не будуються. Відмітимо, що вектор t, який повертається, може відрізнятися від вектора t у  $\begin{array}{l} \textsf{sim}(\textsf{sys}, \textsf{u}, \textsf{t}, \textsf{x0}) \text{ } \textsf{Q} \textsf{Q} \textsf{B} \textsf{B} \textsf{O} \textsf{A} \textsf{B} \textsf{B} \textsf{B} \textsf{A} \textsf{B} \textsf{B} \textsf{B} \textsf{B} \textsf{B} \textsf{B} \textsf{B} \textsf{B} \textsf{B} \textsf{B} \textsf{B} \textsf{B} \textsf{B} \textsf{B} \textsf{B} \textsf{B} \textsf{B} \textsf{B} \textsf{B} \textsf{$ 

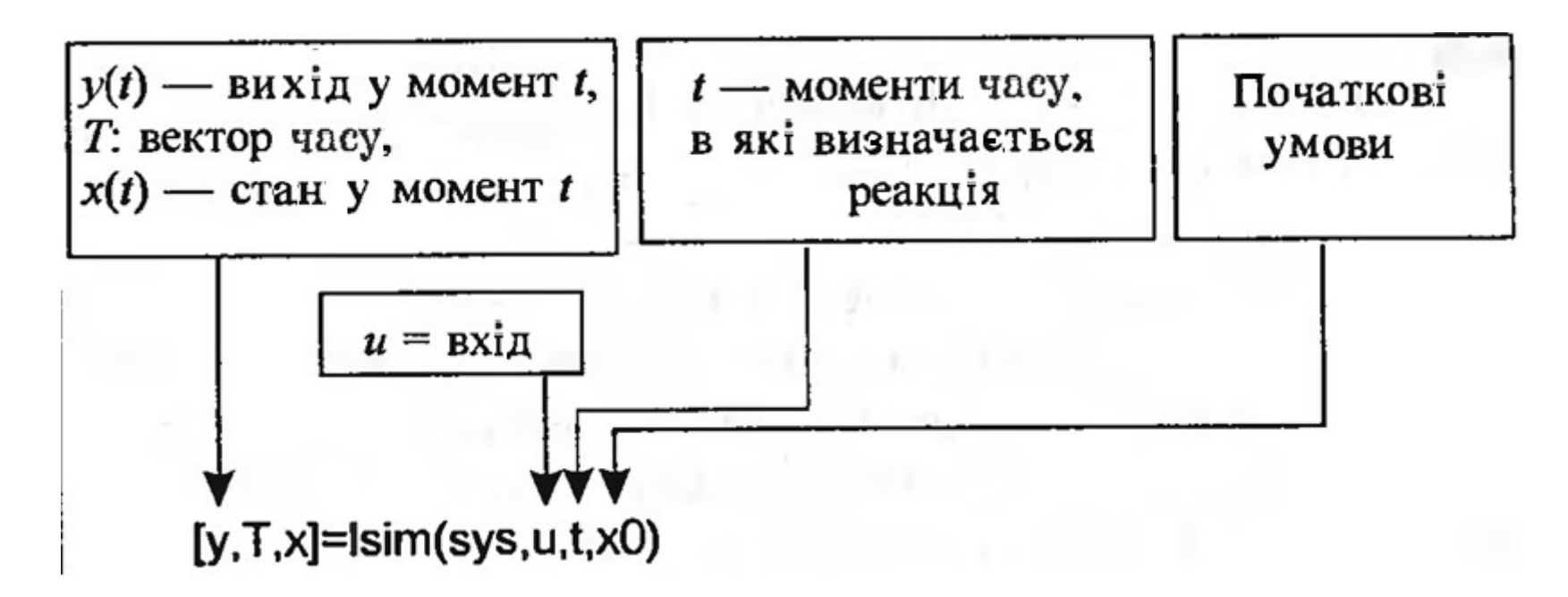

### Вхідний сигнал можна задати за допомогою функції  $[u, t]$  = gensig('< $\tau$ ип>', $\tau$ au),

Вхідний сигнал можна задати за допомогою функції<br>[**u, t] = gensig('<тип>',tau),**<br>яка генерує скалярний сигнал u вказаного типу з періодом **tau**<br>екунд. Функція **gensig** повертає вектор **t** значень часу і вектор **u**<br>значень секунд. Функція gensig повертає вектор t значень часу і вектор u значень сигналу. Усі генеровані сигнали мають одиничну амплітуду. Вхідний сигнал можна задати за допомого<br>
[u, t] = gensig('<тип>',tau),<br>
генерує скалярний сигнал и вказаного типу<br>
ид. Функція gensig повертає вектор t значен<br>
начень сигналу. Усі генеровані сигнали мак<br>
амплітуду.<br>
Можли

Можливі типи сигналів:

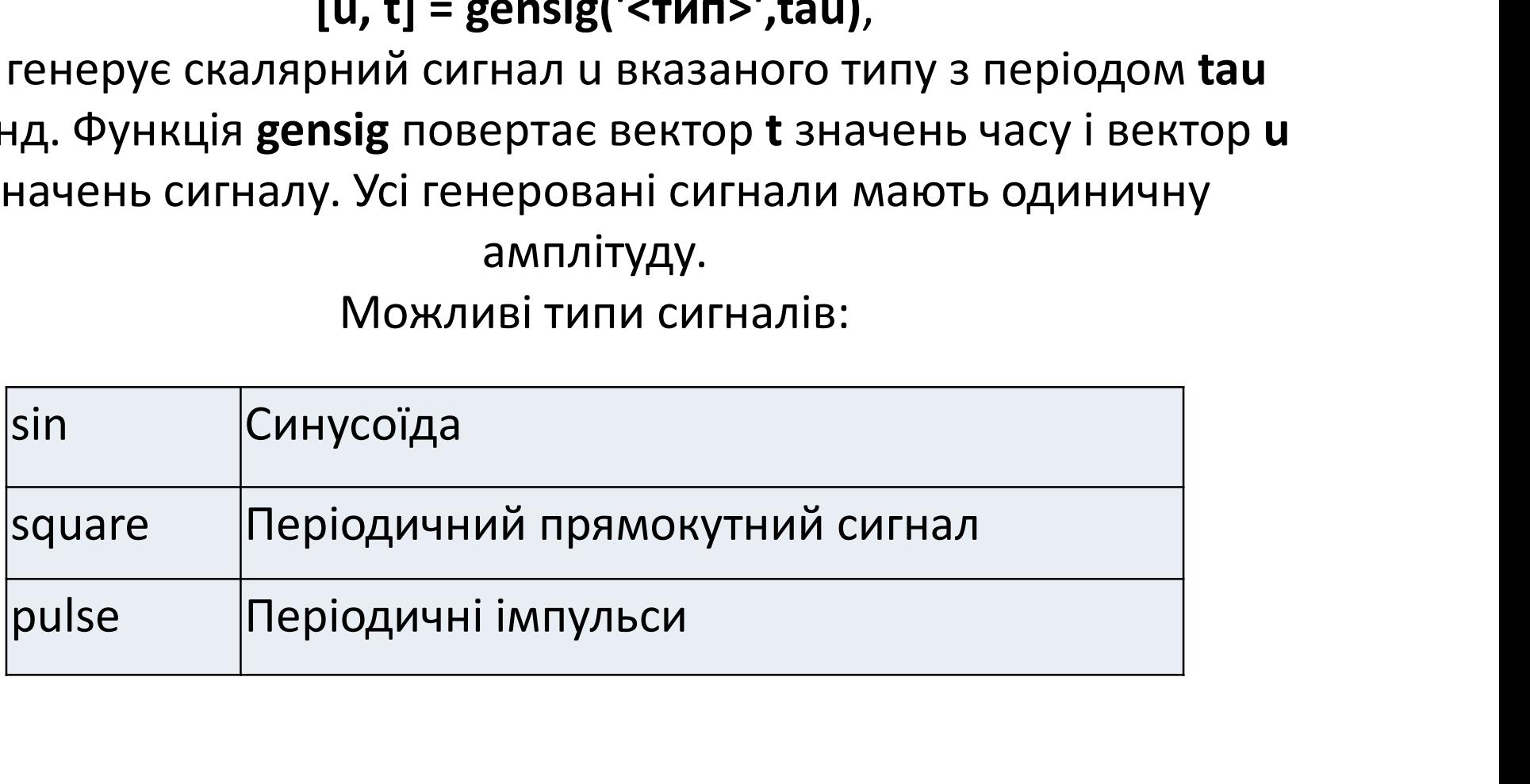

У пакеті Scilab для формування графіка перехідної функції як<br>реакції системи на той чи інший вхідний сигнал<br>використовується функція **csim**. Її синтаксис: реакції системи на той чи інший вхідний сигнал використовується функція csim. Її синтаксис:  $\text{csim}(u,t,\text{sys},[x0])$ Аргументи цієї функції: У пакеті Scilab для формування графіка г<br>реакції системи на той чи інший в<br>використовується функція **csim**.<br>**abyorgeriana;**<br>**u** – вхідна величина;<br>**t** – вектор часу, протягом якого формується<br>**sys** – передатна функція сис У пакеті Scilab для формування графіка перехідної функції як<br>реакції системи на той чи інший вхідний сигнал<br>використовується функція **csim**. Її синтаксис:<br>**csim(u,t,sys,[x0])**<br>Aprymeнти цієї функції:<br>t – вектор часу, прот У пакеті Scilab для формування графіка перехідної фун<br>реакції системи на той чи інший вхідний сигнал<br>використовується функція **csim**. Її синтаксис:<br>**csim(u,t,sys,[x0])**<br>Apryменти цієї функції:<br>u – вхідна величина;<br>t – век У пакеті Scilab для формування графіка перехідної функції як<br>реакції системи на той чи інший вхідний сигнал<br>використовується функція **csim**. Її синтаксис:<br>**csim(u,t,sys,[x0])**<br> $\uparrow$  - вхідна величина;<br>**t** – вектор часу, реакції системи на той чи інший вхідний сигнал<br>використовується функція **csim**. Її синтаксис:<br>csim(u,t,sys,[x0])<br>Apryменти цієї функції:<br>u – вхідна величина;<br>t – вектор часу, протягом якого формується відгук системи;<br>sys • використовується функція **csim**. Її синтаксис:<br>• світиць, світицієї функції:<br>• накідна величина;<br>• тередатна функція системи;<br>• символьний рядок "step" для формування відгуку на ступінчастий вхідний сигнал;<br>• символьний

- 
- 
- 
- 
- 
- ступінчастий вхідний сигнал;
- Пргументи цієї функції:<br>• свидна величина;<br>• свектор часу, протягом якого формується відгук системи;<br>**sys** передатна функція системи;<br>**x0** початкові умови (нульові за замовчанням).<br>Як аргумент u можуть бути задані:<br> імпульсний вхідний сигнал; х0 – початкові умови (нульові за замовчанням).<br>Як аргумент u можуть бути задані:<br>• символьний рядок "step" для формування відгуку на<br>ступінчастий вхідний сигнал;<br>• символьний рядок "impuls" для формування відгуку на<br>імпул
- ім'я створеної користувачем файл-функції, яка формує заданий вхідний сигнал;
- 

## 3.2 Аналіз стійкості лінійних систем 3.2.1 Аналіз стійкості за розташуванням коренів характеристичного рівняння

Стійку систему визначають як систему, що має обмежену реакцію. **3.2 Аналіз стійкості лінійних систем**<br>3.2.1 Аналіз стійкості за розташуванням коренів<br>характеристичного рівняння<br>Стійку систему визначають як систему, що має обмежену реакцію.<br>Інакше кажучи, якщо система піддається дії о сигналу або збурення, і її реакція також є обмеженою по модулю, **3.2 Аналіз стійкості лінійних систем**<br>3.2.1 Аналіз стійкості за розташуванням коренів<br>xapakrepucruчного рівняння<br>iйку систему визначають як систему, що має обмежено реакцію.<br>акше кажучи, якщо система піддається дії обмеж збільшується по модулю, система є нестійкою.

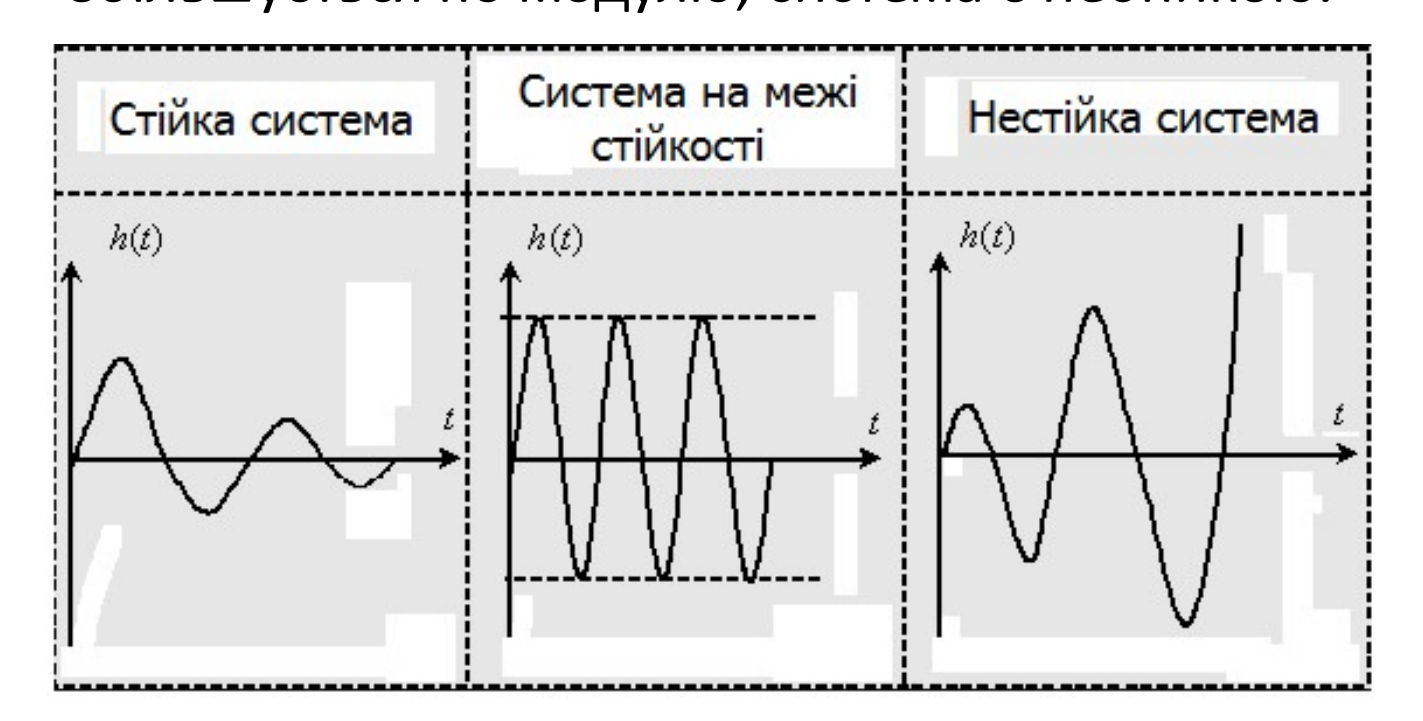

Математично лінійна система є стійкою тоді і тільки тоді, якщо інтеграл в нескінченних межах від абсолютного значення її імпульсної перехідної функції є кінцевим.

Рух динамічної системи визначається диференціальним рівнянням, яке в операторній формі за Лапласом має вигляд:  $(a_n s^n + a_{n-1} s^{n-1} + ... + a_1 s + a_0)Y(s) = (b_m s^m + b_{m-1} s^{m-1} + ... + b_1 s + b_0)U(s)$ Права частина рівняння визначає вимушений рух системи під впливом вхідної величини U(s), ліва частина описує поведінку вихідної величини Y(s). Тому множник  $\int_{0}^{\infty} |g(t)|dt$ е кінцевим.<br>е кінцевим.<br>еми визначається диференціальним<br>торній формі за Лапласом має вигляд:<br><sub>0</sub>)Y(s) = (b<sub>m</sub>s<sup>m</sup>+ b<sub>m-1</sub>s<sup>m-1</sup>+…+b<sub>1</sub>s +b<sub>0</sub>)U(s)<br>н визначає вимушений рух системи під<br>нии U(s), ліва час )

(a<sub>n</sub>s<sup>n</sup>+ a<sub>n-1</sub>s<sup>n-1</sup>+...+a<sub>1</sub>p +

називають характеристичним рівнянням системи. Саме корені характеристичного рівняння, отриманого зі знаменника передатної функції, визначають власний рух системи. Ці корені, що називаються полюсами, знаходять, прирівнявши знаменник до нуля.

Для аналізу системи розглядають положення полюсів на s-площині, яка графічно представляє комплексні числа. Полюси можуть бути дійсними, що лежать на дійсній осі, і комплексноспряженими, розташованими симетрично відносно дійсної осі.

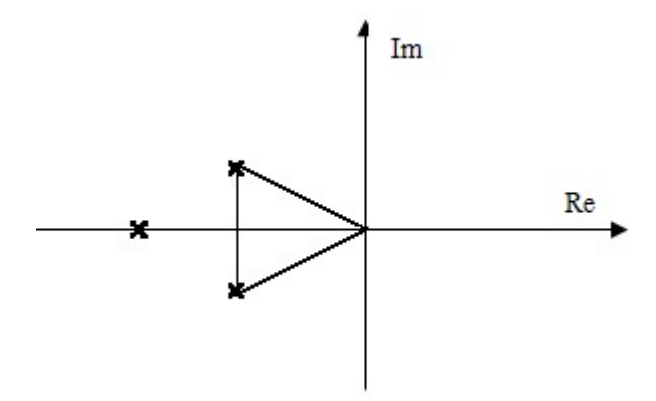

Полюси, розташовані в лівій половині s-площини, дають затухаючу реакцію на вхідну дію, а полюси на уявній осі нейтральну реакцію, полюси в правій половині s-площини, дають<br>затухаючу реакцію на вхідну дію, а полюси на уявній осі —<br>нейтральну реакцію, полюси в правій половині s-площини, дають<br>реакцію, що розходиться.<br>Таким чином, реакцію, що розходиться. система була стійка, половині в лівій половині s-площини, дають<br>затухаючу реакцію на вхідну дію, а полюси на уявній осі –<br>нейтральну реакцію, полюси в правій половині s-площини, дають<br>реакцію, що розходиться.<br>Таким чином,

Таким чином, необхідна і достатня умова того, щоб динамічна функції системи мали негативну дійсну частину.

Якщо характеристичне рівняння системи має некратні кщо характеристичне рівняння системи має некратні<br>корені, розташовані на уявній осі, а усі інші корені<br>находиться в лівій половині s-площини, то систему<br>нято називати такою, що знаходиться на межі стійкості, знаходиться в лівій половині s-площини, то систему Якщо характеристичне рівняння системи має некратні<br>корені, розташовані на уявній осі, а усі інші корені<br>знаходиться в лівій половині s-площини, то систему<br>прийнято називати такою, що знаходиться на межі стійкості,<br>оскільк оскільки тільки окремі вхідні сигнали (гармонійні сигнали, частота яких визначється полюсами системи) обумовлюють необмежене наростання реакції системи.

У нестійкої системи принаймні один корінь характеристичного рівняння знаходиться в правій половині s-площини. В цьому випадку вихідна змінна необмежено наростатиме при будь-якому вхідному сигналі.

Ми можемо перевірити стійкість динмічних систем у MATLAB , безпосередньо вичисливши корені характеристичного рівняння, використовуючи функцію roots.

```
Приклад. Дано характеристичне рівняння:
p(s) = s^5 + 2s^4 + 2s^3 + 4s^2 + 11s + 10 = 0.Рішення: 
>>p=[1 2 2 4 11 10];>> r=roots(p)
r =0.8950 + 1.4561i 
Приклад. Дано характеристичне рівняння:<br>p(s) = s<sup>5</sup>+2s<sup>4</sup>+2s<sup>3</sup>+4s<sup>2</sup>+11s+10 = 0.<br>Pішення:<br>>>p=[1 2 2 4 11 10];<br>>> r=roots(p)<br>r =<br>0.8950 + 1.4561i<br>0.8950 - 1.4561i<br>-1.2407 + 1.0375i<br>-1.2407 - 1.0375i
-1.2407 + 1.0375ip(s) = s<sup>-+</sup>2s<sup>-+</sup>2s<sup>-+</sup>4s<sup>2</sup>+11s+10 = 0.<br>
Рішення:<br>
>>p=[1 2 2 4 11 10];<br>
>> r=roots(p)<br>
r =<br>
0.8950 + 1.4561i<br>
0.8950 - 1.4561i<br>
-1.2407 + 1.0375i<br>
-1.2407 - 1.0375i<br>
-1.3087<br>
Маємо два комплексно-спряжені корені, що<br>
л
-1.3087
```
Маємо два комплексно-спряжені корені, що мають позитивну дійсну частину 0.8950. Отже система є нестійкою.

Якщо задана передатна функція одновимірної або багатовимірної системи у вигляді LTI-моделі sys, то можна обчислити її полюси, використовуючи функцію pole(sys).

#### 3.2.2 Метод кореневого годографа

Метод кореневого годографа є графічним, а сам годограф дозволяє отримати якісну інформацію про стійкість і динамічні показники системи по передатній функції розімкненої частини. **3.2.2 Метод кореневого годографа**<br>Метод кореневого годографа є графічним, а сам годограф<br>озволяє отримати якісну інформацію про стійкість і динамічні<br>иказники системи по передатній функції розімкненої частини.<br>Якщо полож небудь не влаштовує проектувальника, то по кореневому годографу він легко може визначити, як необхідно змінити деякий варійований параметр.

Для простої одноконтурної системи

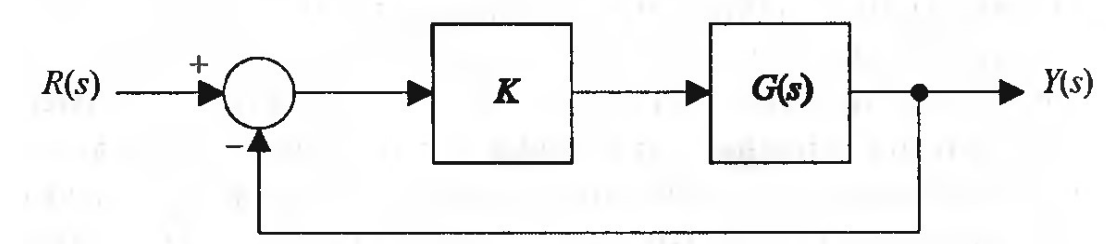

характеристичне рівняння має вигляд:  $1 + KW(s) = 0,$ 

де К - варійований параметр.

Кореневий годограф — це траєкторії коренів характеристичного<br>рівняння системи на s-площині при зміні параметра системи К.<br>До складу Control System Toolbox включені групи команд і Кореневий годограф — це траєкторії коренів характеристичного<br>рівняння системи на s-площині при зміні параметра системи К.<br>До складу Control System Toolbox включені групи команд і<br>функцій, призначені для підтримки методу к До складу Control System Toolbox включені групи команд і функцій, призначені для підтримки методу кореневого годографа.

Група команд і функцій rlocus призначена для розрахунку і побудови кореневого годографа для простої одноконтурної системи. При зверненні до команд і функцій цієї групи вняння системи на s-площині при зміні параметра системи К.<br>До складу Control System Toolbox включені групи команд і<br>функцій, призначені для підтримки методу кореневого<br>годографа.<br>Група команд і функцій **rlocus** призначена одновимірної розімкненої системи, заданої в будь-якому з підкласів ss, tf або zpk. Група команд і функцій **rlocus** призначена для розрахунку і<br>побудови кореневого годографа для простої одноконтурної<br>системи. При зверненні до команд і функцій цієї групи<br>вимагається один вхідний аргумент — дескриптор Iti-

По команді rlocus(sys) автоматично формується такий набір гладкий графік кореневого годографа.

Команда rlocus(sys, k) дозволяє користувачеві вказати бажаний вектор k значень коефіцієнта передачі для побудови кореневого годографа.

оманда **rlocus(sys, k)** дозволяє користувачеві вказати бажаний<br>ектор **k** значень коефіцієнта передачі для побудови кореневого<br>годографа.<br>Функції [**r, k] - rlocus(sys), r = rlocus(sys, k)** повертають масив **r**<br>олюсів замкн полюсів замкнутого контура і вектор k відповідних коефіцієнтів передачі у вигляді вихідного або вхідного аргументів. Масив r манда **rlocus(sys, k)** дозволяє користувачеві вказати бажаний<br>ктор **k** значень коефіцієнта передачі для побудови кореневого<br>годографа.<br>Рункції **[r, k] - rlocus(sys), r = rlocus(sys, k)** повертають масив **r**<br>элюсів замкну замкнутої системи, відповідні значенню k(j).

Інша група функцій rlocfind призначена для вказівки необхідного розташування полюсів на кореневому годографі і визначення відповідного коефіцієнта передачі.

Команди sgrid і zgrid, які дозволяють нанести на кореневий годограф сітки координат, що спрощують вибір бажаного розташування полюсів.

Особливо слід зупинитися на спеціальному засобі Root Locus Design GUI, засновану на графічному інтерфейсі користувача при побудові кореневих годографів. Виклик цієї підсистеми собливо слід зупинитися на спеціальному засобі **Root Locus**<br>i**gn GU**I, засновану на графічному інтерфейсі користувача при<br>побудові кореневих годографів. Виклик цієї підсистеми<br>виконується командою **rltool**.<br>Окрім побудови

ливо слід зупинитися на спеціальному засобі **Root Locus**<br>**GUI**, засновану на графічному інтерфейсі користувача при<br>будові кореневих годографів. Виклик цієї підсистеми<br>виконується командою **ritooi**.<br>ім побудови кореневого контролювати інші динамічні характеристики замкнутої системи (перехідну функцію, логарифмічні частотні характеристики, годографи Найквіста і Никольса) шляхом виклику підсистеми перегляду LTIViewer, а також звертатися до підсистеми Simulink для моделювання динаміки замкнутого контура.

3**.2.3 Аналіз стійкості методом частотних характеристик**<br>тотні характеристики системи містять досить інформації для Частотні характеристики системи містять досить інформації для визначення її стійкості. Ці характеристики можуть бути отримані експериментально шляхом подання на вхід системи синусоїдальної дії і варіювання її частоти. Побудова частотних характеристик подібним методом є трудомісткою процедурою і не дозволяє оцінити вплив на їх вид окремих полюсів або нулів. Рішення задачі істотно спрощується при використанні логарифмічних частотних характеристик, часто званих діаграмами Боде. Посилення системи зазвичай характеризується десятковим логарифмом модуля  $W(j\omega)$  і вимірюється в децибелах (дБ) : н частотних характеристик подібним методом є<br>процедурою і не дозволяє оцінити вплив на їх вид<br>окремих полюсів або нулів.<br>вадачі істотно спрощується при використанні<br>мічних частотних характеристик, часто званих<br>амами Боде Амплітудно-частотну характеристику, виражену в децибелах, і фазо-частотну характеристику  $\varphi(\omega)$  зазвичай зображують на окремих графіках (діаграми Боде):

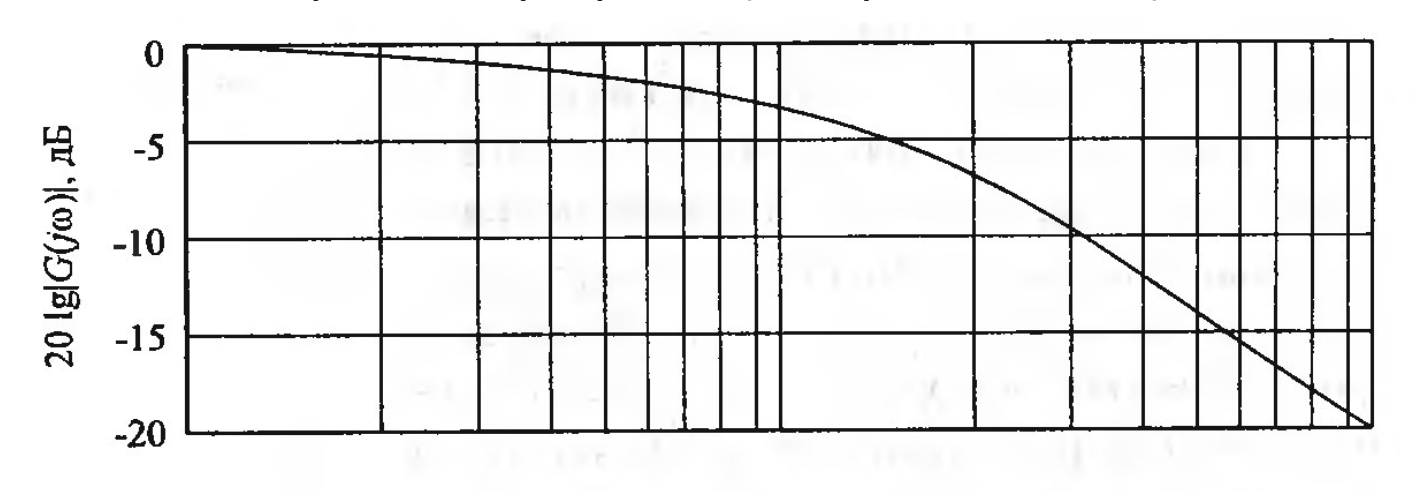

 $a)$ 

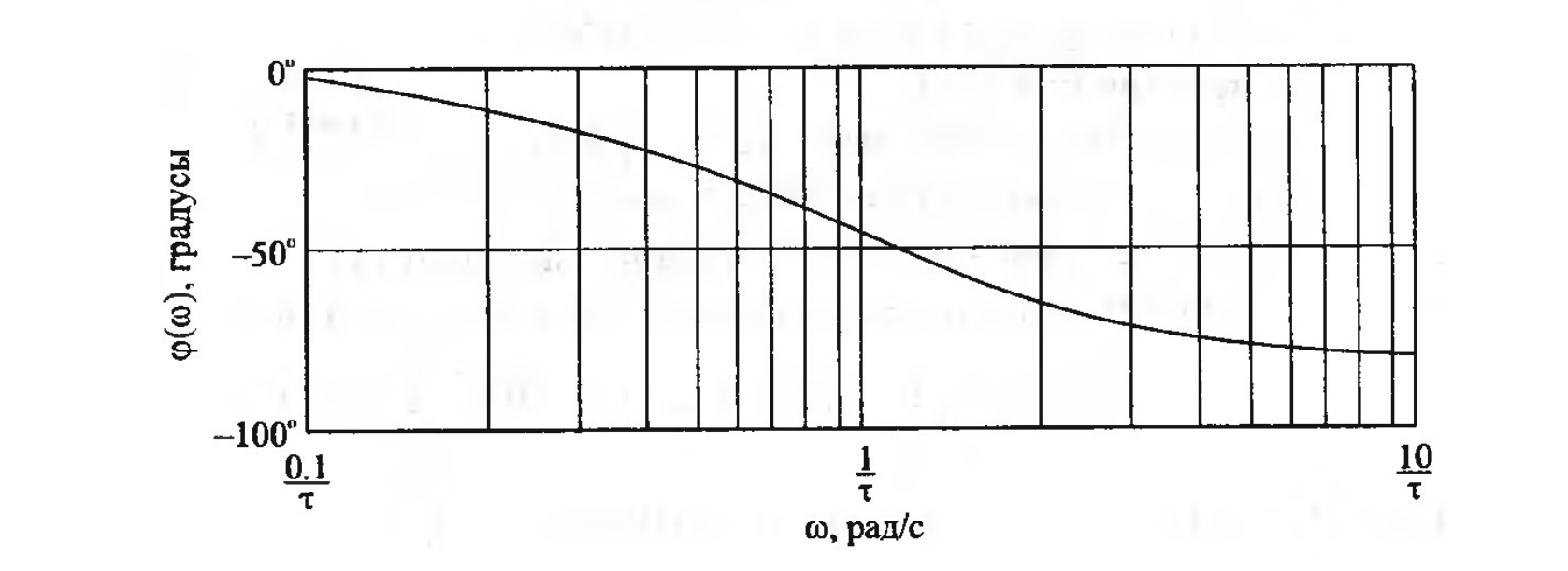

Асимптотами амплітудної характеристики є відрізки прямих:

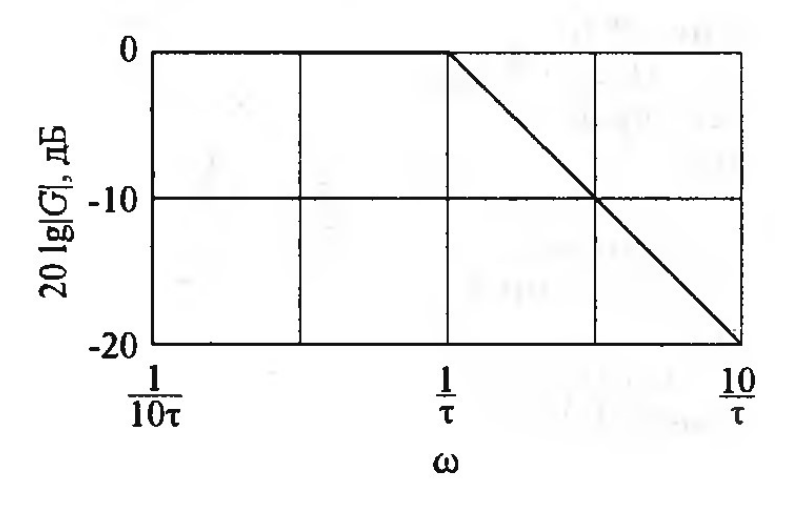

Нахил прямої лінії грає важливу роль. Відстань між двома  $u_{\text{eq}}$   $\frac{u_{\text{eq}}}{\frac{u_{\text{eq}}}{10\pi}}$   $\frac{1}{\frac{1}{10\pi}}$   $\frac{1}{\frac{1}{6}}$   $\frac{10}{\frac{1}{10\pi}}$   $\frac{1}{\frac{1}{6}}$   $\frac{10}{\frac{1}{10\pi}}$   $\frac{1}{\frac{1}{6}}$   $\frac{10}{\frac{1}{10\pi}}$   $\frac{1}{\frac{1}{10\pi}}$   $\frac{1}{\frac{1}{10\pi}}$   $\frac{1}{\frac{1}{10\pi}}$   $\frac{10$ частоти відрізняються в 2 рази. Зміна амплітудної характеристики при зміні частоти на декаду або октаву є основним параметром частотних характеристик.  $\frac{20}{105}$   $\frac{1}{105}$   $\frac{1}{10}$   $\frac{10}{10}$ <br>Нахил прямої лінії грає важливу роль. Відстань між двома<br>тотами, що відрізняються в 10 разів, називається **декадою.**<br>1 використовують інший інтервал частот **— октаву**, при діаграми Боде, а функція logspace задає необхідний для цього логарифмічний масштаб частоти.

Частотний критерій Найквіста що дозволяє по виду амплітуднофазової частотної характеристики розімкненої системи оцінити стійкість роботи замкнутої системи. Якщо розімкнена система стійка, то для стійкості замкнутої системи необхідно і достатньо, щоб АФЧХ розімкненої системи при зміні частоти від 0 до не охоплювала точку з координатами -1, j0. Якщо АФЧХ розімкненої Частотний критерій Найквіста що дозволяє по виду амплітудно-<br>фазової частотної характеристики розімкненої системи оцінити<br>стійкість роботи замкнутої системи. Якщо розімкнена система<br>стійка, то для стійкості замкнутої сист Критерій Найквіста дозволяє наочно простежити вплив зміни параметрів передатної функції на стійкість системи.

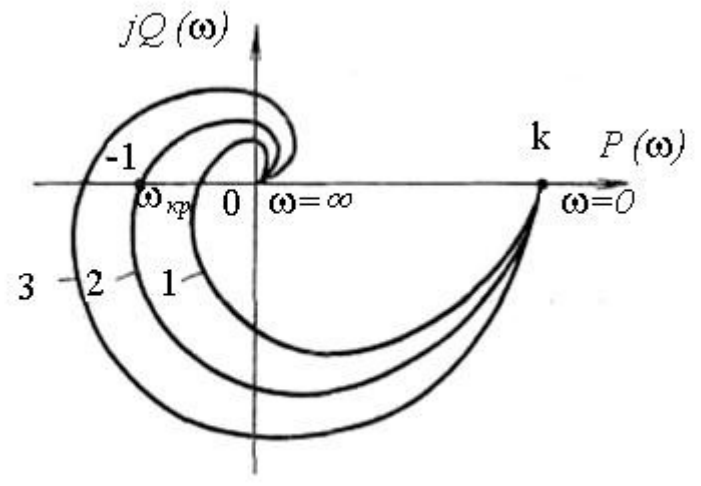

Рис. Годограф Найквіста систем. стійких у розімкнутому стані.

1 - САР стійка в замкнутому стані;  $2 - CAP$  на межі стійкості: 3 - САР нестійка в замкнутому стані.

Коли розімкнута система є нестійкою, а її характеристичне рівняння містить  $k$  правих коренів, то вона буде стійкою в замкнутому стані, якщо при зміні частоти від 0 до + $\infty$  різниця між кількістю додатних і від'ємних переходів АФХ розімкнутої системи Коли розімкнута система є *нестійкою,* а її характеристичне<br>рівняння містить *k* правих коренів, то вона буде стійкою в<br>имкнутому стані, якщо при зміні частоти від 0 до +∝ різниця між<br>лькістю додатних і від'ємних перехо вважається перехід, при якому АФХ перетинає вісь знизу догори, і Коли розімкнута система є *нестійкою,* а її характеристичне<br>рівняння містить *k* правих коренів, то вона буде стійкою в<br>амкнутому стані, якщо при зміні частоти від 0 до +∝ різниця між<br>ількістю додатних і від′ємних перех Коли розімкнута система є *нестійкою*, а її характеристичне<br>piвняння містить *k* правих коренів, то вона буде стійкою в<br>амкнутому стані, якщо при зміні частоти від 0 до +∝ різниця між<br>iлькiстю додатних і від'ємних перех Коли розімкнута система є *нестійкою*, а її характеристичне<br>piвняння містить *k* правих коренів, то вона буде стійкою в<br>замкнутому стані, якщо при зміні частоти від 0 до + $\infty$  різниця між<br>kiлькiстю додатних і від'ємних

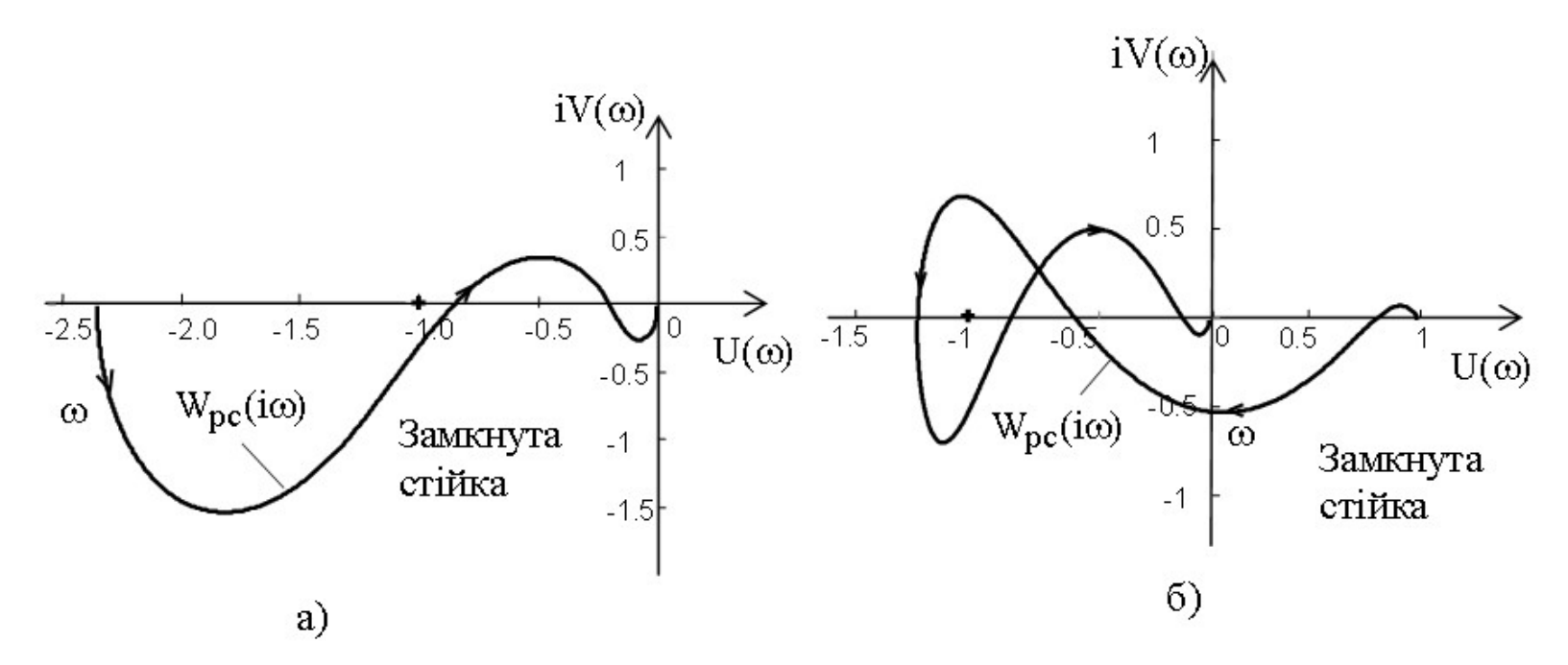

Команда МАТLАВ nyquist(sys) будує на екрані графік годографа Найквіста для LTI-моделі з дескриптором sys. Ця модель може бути неперервною або дискретною, одновимірною або багатовимірною. У разі багатовимірної моделі будується ряд годографів для кожного каналу входу-виходу. Діапазон частот визначається автоматично по значеннях нулів і полюсів передатної функції системи. Команда nyquist(sys, w) будує годограф Найквіста в заданому діапазоні частот. Цей діапазон має бути заданий вектором значень частот w. Для створення логарифмічно розподіленого вектору частот використовується команда logspace. Одиниця виміру частоти — рад/с. Функції [re, im, w] =nyquist(sys), [re, im] = nyquist(sys, w) виконують розрахунок годографів Найквіста, які можуть бути

побудовані потім за допомогою функції plot.

Для критерію Найквіста важлива точка (-1, ј0) на комплексній площині. На діаграмі Боде це значення 0 дБ для амплітуди і 180° для фази.

Запас стійкості по амплітуді  $\sigma$  дорівнює відстані від точки перетину дійсної осі амплітудно-фазовою характеристикою розімкнутої системи до точки  $(-1, j0)$ . Запас стійкості за фазою у оцінюється за кутом між від'ємною частиною дійсної осі і лінією, проведеною через початок координат і точку перетину АФХ з колом одиничного радіуса.

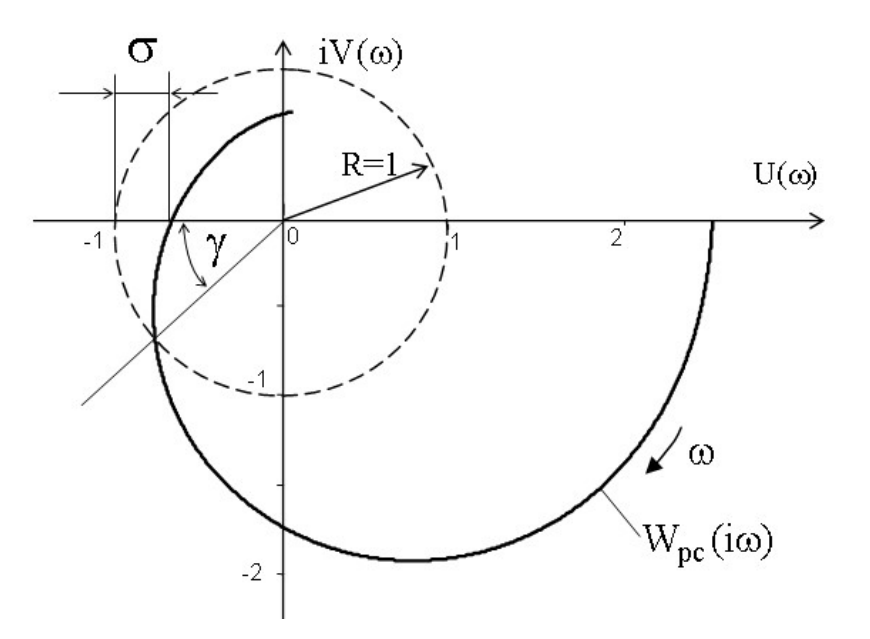